```
1
/* ****************************************************************************
 2
 3
 4
 5
 6
 7
 8
 9
10
11
12
13
14
 1. LAB #5
15
16
17
18
19
20^{\circ}2122
23
24
25
2627 SELECT AP1. ContactUpdates. VendorID,
28
29
30
31
32
33
34
35
36
37
38
39
40
41
42
43
44
45
46
47
48
49
50
51
52
               INTRODUCTION TO STRUCTURED QUERY LANGUAGE FOR DATA ANALYTICS
                          WS23SQL1001, 2023/04/03 to 2023/05/03
                       https://folvera.commons.gc.cuny.edu/?cat=33
      ******************************************************************************
      SESSION #7 (2023/04/24): CREATING DATABASE OBJECTS
      1. Understanding functions `CONVERT()`, `CAST()`, `DAY()`, `MONTH()`,
         YEAR() and GETDATE() 2. Creating, dropping and altering views
      ******************************************************************************
        Write a query
         1.01. to call all columns and values shared by tables `AP1.ContactUpdates`
               and `AP1.Vendors` (`INNER JOIN`),
         1.02. retrieving only rows with `AP1.Vendors.VendorState` with values of
               `NY`, `NJ` and `CA`
         1.03. using `CASE` to replace `NY` to `New York`, `NJ` to `New Jersey`,
               `CA` to `California` and any other value to `Other`
        1.04. ordered first by `AP1.Vendors.VendorState` and then by
               `AP1.Vendors.VendorID`.
         BONUS: Make a view in schema `lab05` in database `labs`.
    *************************************************************************** */
      AP1.ContactUpdates.LastName,
      AP1.ContactUpdates.FirstName,
      -- AP1.Vendors.VendorID AS Expr1, -- 1. duplicate column name
                                                      -- commented out
      AP1.Vendors.VendorName,
      AP1.Vendors.VendorAddress1,
      AP1.Vendors.VendorAddress2,
      AP1.Vendors.VendorCity,
     CASE CASE CASE CASE CASE CASE CASE CASE CASE CASE CASE CASE CASE
       WHEN AP1. Vendors. VendorState = 'NY' -2.1. checking for value
          THEN 'New York' THEN 'New York'
                                                      -- value `New York`
       WHEN AP1. Vendors. VendorState = 'NJ' -- 2.2. checking for value
         THEN 'New Jersey' The Contract Contract Contract Contract Contract Contract Contract Contract Contract Contract Contract Contract Contract Contract Contract Contract Contract Contract Contract Contract Contract Contract Co
                                                      -- value `New Jersey`
       WHEN AP1. Vendors. VendorState = 'CA' -- 2.3. checking for value
        THEN 'California' and the state of the state of the state of the state of the state of the state of the state o
                                                      -- value `California`
       ELSE 'Other' -2.4. checking for other
                                                      -- values and return
                                                      -- value `Other`
        END AS VendorState,
      AP1.Vendors.VendorZipCode,
      AP1.Vendors.VendorPhone,
      AP1.Vendors.VendorContactLName,
```

```
AP1.Vendors.VendorContactFName,
 53
54
      AP1. Vendors. DefaultTermsID.
55
      AP1. Vendors. DefaultAccountNo
56 FROM AP1. ContactUpdates
57 INNER JOIN AP1. Vendors
58
      ON AP1. ContactUpdates. VendorID = AP1. Vendors. VendorID
59 WHERE AP1. Vendors. VendorState IN (
                                                   -- 3. indicating what values we
        'NY',
60
                                                   \sim \simquery to return
61
        'NJ'
62
        'CA'
63
        \cdot64
65
 67
        At this point, we make a view in schema `lab05` in database `labs`
 68
        excluding the `ORDER BY` clause as it cannot be used when creating views.
    69
70
71 CREATE SCHEMA lab05;
                                                   -- 1. creating schema `labs05`
72
73 CREATE VIEW lab05. ContactUpdatesVendorsVW
                                                   -- 2. creating view
74 AS
                                                        `ContactUpdatesVendorsVW`
                                                   \omega \omega .
75 SELECT WS23SQL1001.AP1.ContactUpdates.VendorID, --
                                                        in database `labs`
76
      WS23SQL1001.AP1.ContactUpdates.LastName,
                                                   \omega \omegahence calling database
77
      WS23SQL1001.AP1.ContactUpdates.FirstName,
                                                  \omega \omega`WS23SQL1001` for each
78
      -- WS23SQL1001.AP1.Vendors.VendorID AS Expr1, --
                                                        table
 79
      WS23SQL1001.AP1.Vendors.VendorName,
80<sub>o</sub>WS23SQL1001.AP1.Vendors.VendorAddress1,
81
      WS23SQL1001.AP1.Vendors.VendorAddress2,
82
      WS23SQL1001.AP1.Vendors.VendorCity,
 83-- case to replace NY with New York...
84CASE
 85
        WHEN WS23SQL1001.AP1.Vendors.VendorState = 'NY'
 86
          THEN 'New York'
87
        WHEN WS23SQL1001.AP1.Vendors.VendorState = 'NJ'
88
          THEN 'New Jersey'
89
        WHEN WS23SQL1001.AP1.Vendors.VendorState = 'CA'
90
          THEN 'California'
91
        ELSE 'Other'
92
        END AS VendorState,
93
      WS23SQL1001.AP1.Vendors.VendorZipCode,
94
      WS23SQL1001.AP1.Vendors.VendorPhone,
95
      WS23SQL1001.AP1.Vendors.VendorContactLName,
96
      WS23SQL1001.AP1.Vendors.VendorContactFName,
97
      WS23SQL1001.AP1.Vendors.DefaultTermsID,
98
      WS23SQL1001.AP1.Vendors.DefaultAccountNo
99 FROM WS23SQL1001.AP1.ContactUpdates
100 INNER JOIN WS23SQL1001.AP1.Vendors
101
      ON WS23SQL1001.AP1.ContactUpdates.VendorID = WS23SQL1001.AP1.Vendors.VendorID
102 WHERE WS23SQL1001.AP1.Vendors.VendorState IN (
103
        'NY',
104
        'NJ',
```
...c\.ace\.SQL\20230403.WS23SQL1001\WS23SQL1001\_20230424.SQL 3

```
105
106
107
108
109
110
111
112
113
114
115
116
117 CREATE VIEW lab05. ContactUpdatesVendorsVW
118
AS
119
SELECT c.VendorID,
120
121
122
123
124
125
126
127
128
129
130
131
132
133
134
135
136
137
138
139
140
141142 FROM WS23SQL1001.AP1.ContactUpdates AS c
143 INNER JOIN WS23SQL1001.AP1.Vendors AS v
144
145 WHERE v.VendorState IN (
146
147
148
149
150
151
152
/* ****************************************************************************
153
154
155
156
        'CA'
         );
    /* ****************************************************************************
                As with previous examples, we can use an alias for each table, which
                in this case, allows us to present neater code.
                          `c` for `WS23SQL1001.AP1.ContactUpdates`
                          `v` for `WS23SQL1001.AP1.Vendors`
       *************************************************************************** */
       c.LastName,
       c.FirstName,
        -- v.VendorID AS Expr1,
        v.VendorName,
       v.VendorAddress1,
       v.VendorAddress2,
       v.VendorCity,
       CASE
        WHEN v.VendorState = 'NY'
           THEN 'New York'
         WHEN v.VendorState = 'NJ'
           THEN 'New Jersey'
        WHEN v.VendorState = 'CA'
           THEN 'California'
        ELSE 'Other'
         END AS VendorState,
       v.VendorZipCode,
       v.VendorPhone,
        v.VendorContactLName,
       v.VendorContactFName,
       v.DefaultTermsID,
        v.DefaultAccountNo
      ON c. VendorID = v. VendorID
          'NY',
          'NJ',
          'CA'
          );
       2. LAB #6
          Write a query without duplicate rows (`SELECT DISTINCT`)
          2.01. to call all shared values from tables `AP1.Invoices` and `AP1.Terms`,
          2.02. to format all dates as `yyyy-MM-dd` and currency as pounds sterling
```

```
...c\.ace\.SQL\20230403.WS23SQL1001\WS23SQL1001_20230424.SQL 4
 157
158
159
160
161
162
163
164
165
 166
SELECT AP1.Invoices.InvoiceID,
167
168
169
170
171
172
173
174
175
176
177
178
179
180
181
182
183
184
185
186
187
188
189
190
191
192
193
194
195
196
197
198 FROM AP1. Invoices
199 INNER JOIN AP1. Terms
200
201
202
203 WHERE (
204
205
206
207
208
                 (culture `en-gb`)
           2.03. where `AP1.Invoices.PaymentTotal` is greater than the average value
                 of `AP1.Invoices.InvoiceTotal` (sub-query within the `WHERE` clause)
                 and `AP1.Invoices.PaymentDate` is not null.
           HINT: `AVG(AP1.Invoices.InvoiceTotal) FROM AP1.Invoices` for the nested
                  query value
           BONUS: Make a view in schema `lab06` in database `labs`.
        *************************************************************************** */
        AP1.Invoices.VendorID,
         AP1.Invoices.InvoiceNumber,
       FORMAT(AP1.Invoices.InvoiceDate, -- 1. formatting column
                                                          -- `InvoiceDate` as
           'yyyy-MM-dd', 'en-gb') -- `yyyy-MM-dd` date with
                                                           -- culture `en-gb` using
           AS InvoiceDate, alias `InvoiceDate`
       FORMAT(AP1.Invoices.InvoiceTotal, -- 2. formatting column
                                                           -- `InvoiceTotal` as
          'c', 'en-gb') -- `c` (currency) with
                                                           -- culture `en-gb` using
          AS InvoiceTotal, The Contract of the Contract of the Contract of the Contract of the Contract of the Contract o
       FORMAT(AP1. Invoices. PaymentTotal, The Mateural Column of Column
          'c', 'en-gb') -- as `c` (currency) with
                                                          -- culture `en-gb` using
        AS PaymentTotal, The Contract of the Contract of the Contract of the Contract of the Contract of the Contract o
        FORMAT(AP1. Invoices. CreditTotal, The Contract Alexander Column
         'c', 'en-gb') -- as `c` (currency) with
                                                           -- culture `en-gb` using
        AS CreditTotal, The Contract of the CreditTotal CreditTotal`
        AP1.Invoices.TermsID,
       FORMAT(AP1.Invoices.InvoiceDueDate, -- 5. formatting column 'yyyy-MM-dd', 'en-gb')
                                                          -- as `yyyy-MM-dd` date with
                                                           -- culture `en-gb` using
          AS InvoiceDueDate, and the settlement of the settlement of the settlement of the settlement of the settlement of the settlement of the settlement of the settlement of the settlement of the settlement of the settlement of t
       FORMAT(AP1.Invoices.PaymentDate, -- 6. formatting column
          'yyyy-MM-dd', 'en-gb') -- as `yyyy-MM-dd` date with
                                                           -- culture `en-gb` using
          AS PaymentDate, and the set of the set of the set of the set of the set of the set of the set of the set of the set of the set of the set of the set of the set of the set of the set of the set of the set of the set of the 
         AP1.Terms.TermsDescription,
        AP1.Terms.TermsDueDays
                                                          -- 7. from table `AP1.Invoices`
                                                          -- using `INNER JOIN` to
                                                           -- retrieve all shared data
         ON AP1.Invoices.TermsID = AP1.Terms.TermsID -- connecting both tables on
                                                           -- shared field `TermsID`
                                                          -- 8. where the value of
          AP1.Invoices.PaymentTotal > ( --  <sup>></sup>PaymentTotal` is larger
                                                          -- than (`>`) the single
             SELECT AVG(PaymentTotal) -- value of sub-query
           FROM AP1. Invoices and the set of the set of the set of the set of the set of the set of the set of the set of the set of the set of the set of the set of the set of the set of the set of the set of the set of the set of t
                                                           -- AVG(PaymentTotal)
```
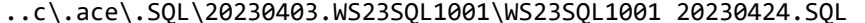

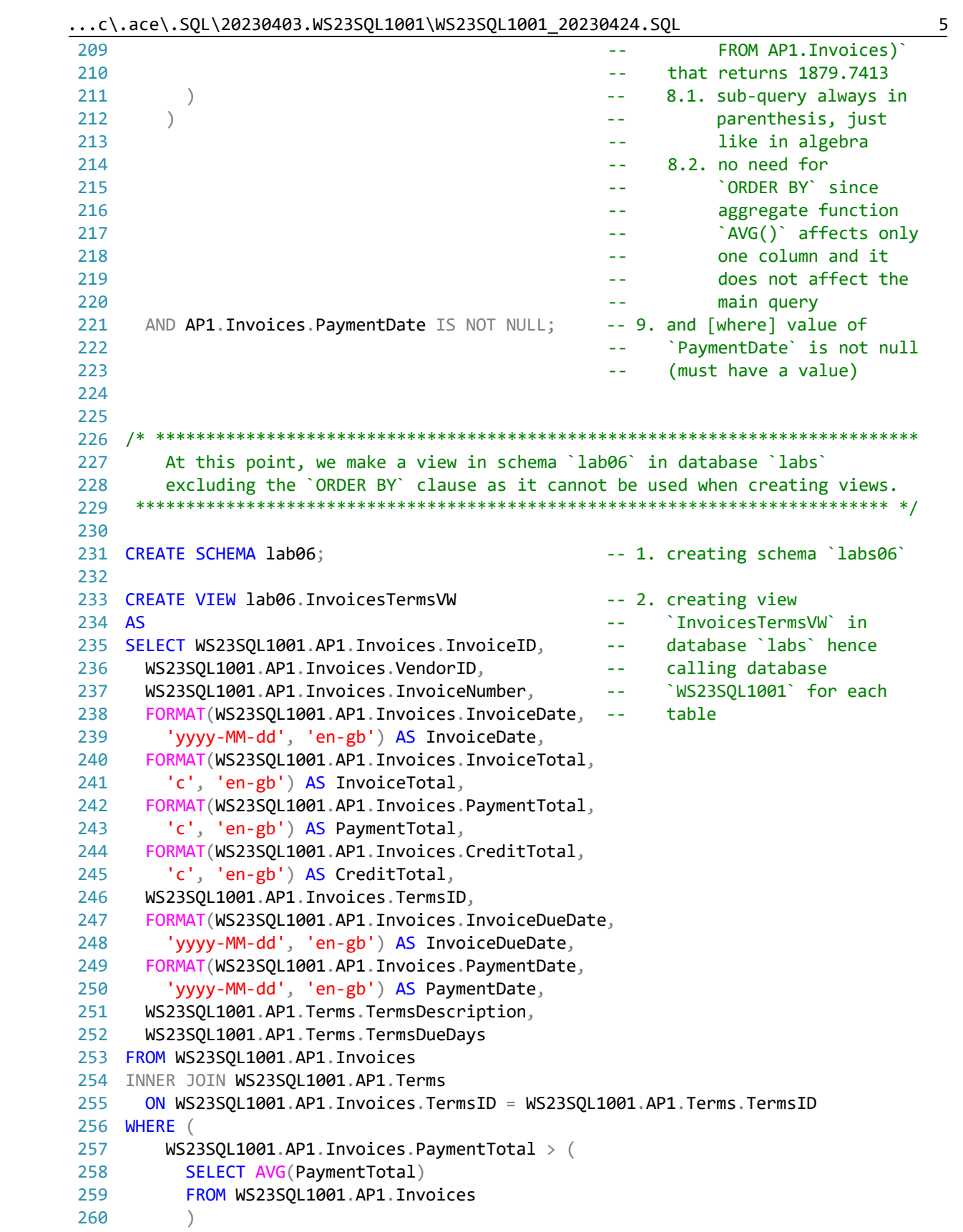

```
^{-})
261
262
     AND WS23SQL1001.AP1. Invoices. PaymentDate IS NOT NULL;
263
264
266
             As with previous examples, we can use an alias for each table, which
             in this case, allows us to present neater code.
267
268
269
                      `i` for `WS23SQL1001.AP1.Invoices`
270
                      `t` for `WS23SQL1001.AP1.Terms`
     271
272
273 CREATE VIEW lab06. InvoicesTermsVW
274 AS
275 SELECT i. InvoiceID,
276
     i.VendorID,
277
      i.InvoiceNumber,
278
      FORMAT(i.InvoiceDate, 'yyyy-MM-dd', 'en-gb') AS InvoiceDate,
     FORMAT(i.InvoiceTotal, 'c', 'en-gb') AS InvoiceTotal,<br>FORMAT(i.PaymentTotal, 'c', 'en-gb') AS PaymentTotal,
279
280
     FORMAT(i.CreditTotal, 'c', 'en-gb') AS CreditTotal,
281
282
      i.TermsID,
      FORMAT(i.InvoiceDueDate, 'yyyy-MM-dd', 'en-gb') AS InvoiceDueDate,
283
     FORMAT(i.PaymentDate, 'yyyy-MM-dd', 'en-gb') AS PaymentDate,
284
285
     t.TermsDescription,
286
      t.TermsDueDays
287 FROM WS23SQL1001.AP1.Invoices AS i
288 INNER JOIN WS23SQL1001.AP1. Terms AS t
289
      ON i. TermsID = t. TermsID
290 WHERE (
        i.PaymentTotal > (291
292
         SELECT AVG(PaymentTotal)
293
         FROM WS23SQL1001.AP1.Invoices
294
         \left( \right)295
        \lambda296
      AND i. PaymentDate IS NOT NULL;
297
298
300
    3. As a quick review, SQL is the language to interact with a relational
301
        database.
        * to request data (`SELECT`) from database objects like databases,
302
303
         schemata, tables and views
304
        * to create (`CREATE`) where to store data, database objects like
305
         databases, schemata, tables including columns, etc.
        * to modify (`ALTER`) database objects
306
        * to delete ('DROP') database objects, automatic 'COMMIT' in SQL Server
307
         hence no `ROLLBACK` (no way to rescue the data or objects)
308
309
        * and to manipulate data either affecting the data or not (showing data).
310
311
                      CREATE obj_type object_name
                      [other_code]
312
```
...c\.ace\.SQL\20230403.WS23SQL1001\WS23SQL1001\_20230424.SQL 7 313 314 315 316 317 318 319 320 321 322 323 324 325 326 327 328 329 330 331 332 333 334 335 336 337 338 339 340 341 342 343 344 345 346 SELECT FORMAT(InvoiceTotal, 'yyyy-MM-dd') -- no culture (`en-us`) needed 347 FROM AP1. Invoices; 348 349 SELECT FORMAT (InvoiceTotal, 350 351 FROM AP1. Invoices; 352 353 354 /\* \*\*\*\*\*\*\*\*\*\*\*\*\*\*\*\*\*\*\*\*\*\*\*\*\*\*\*\*\*\*\*\*\*\*\*\*\*\*\*\*\*\*\*\*\*\*\*\*\*\*\*\*\*\*\*\*\*\*\*\*\*\*\*\*\*\*\*\*\*\*\*\*\*\*\*\* 355 356 357 358 359 360 361 362 363 364 DROP obj\_type object\_name [other\_code] ALTER obj\_type object\_name ALTER|ADD|DROP obj\_type obj\_name data\_type [other\_code] INSERT INTO table\_name VALUES  $\sim$  (b) and (b) and (b) and (b) and (b) and (b) and (b) and (b) and (b) and (b) and (b) and (b) and (b) and (b) and (b) and (b) and (b) and (b) and (b) and (b) and (b) and (b) and (b) and (b) and (b) and (b) and (b) and field1 datatype1, field2 datatype2 ... ) and the contract of  $\mathcal{L}$  DELETE FROM table\_name [other\_code] TRUNCATE TABLE table\_name UPDATE table\_name SET field = new\_value We use SQL to return data to any person or program that needs data. We can use functions to change the output of data as well as the data itself, which we will see later in the course. 4. Although using a custom format like `yyyy-MM-dd` overrides the culture (`en-us`) and there is no longer need to include this culture, it is a good idea to include it as good practice. \*\*\*\*\*\*\*\*\*\*\*\*\*\*\*\*\*\*\*\*\*\*\*\*\*\*\*\*\*\*\*\*\*\*\*\*\*\*\*\*\*\*\*\*\*\*\*\*\*\*\*\*\*\*\*\*\*\*\*\*\*\*\*\*\*\*\*\*\*\*\*\*\*\*\* \*/ -- because of the custom format -- good practice to include the 'yyyy-MM-dd', 'en-us') -- culture (`en-us`) even when -- overridden by custom format 5. As mentioned several times, `FORMAT()` changes numeric values to strings. We can also use `CONVERT()` to change ``an expression from a data type to another data type`` -- in other words, numeric values to strings or vice versa (https://techonthenet.com/sql\_server/functions/convert.php). CONVERT(new\_data\_type, column) `CONVERT()` does not change the currency sign or adds commas to divide thousands or millions as `FORMAT()` does.

 $\ldots$ c\.ace\.SQL\20230403.WS23SQL1001\WS23SQL1001\_20230424.SQL

```
5.01. In the example below, we change the data type of `InvoiceTotal` to
365
366
          VARCHAR(50) -- an allocation in RAM to hold a variable character
367
          value with a maximum size of fifty (50) characters.
369
370 SELECT CONVERT (VARCHAR (50), InvoiceTotal)
                                     -- changing data type of column
371 AS InvoiceTotal
                                      -- `InvoiceTotal` (`FLOAT`) to
372 FROM AP1. Invoices:
                                      -- VARCHAR(50)
373
374
5.02. In the example below, we use `CONVERT()` to return the value of
376
          `AP1. Invoices. Invoice Total` as a dollar amount concatenating the
377
378
          dollar sign (\hat{S}) at the beginning.
380
381 SELECT CONCAT (
                                      -- concatenating `$` to the
382
         ^{\prime}$',
383
         CONVERT(VARCHAR(50), InvoiceTotal)
                                      -- output of
                                          CONVERT (VARCHAR (50),
384
         ) AS InvoiceTotal
                                      \Delta\Delta\sim 10^{-1}385 FROM AP1. Invoices;
                                          `InvoiceTotal)`
                                      \omega \equiv 0386
387
We could also use 'CONVERT()' to return the value of
389
390
          `AP1. Invoices. InvoiceTotal` as a dollar amount with `USD` rather than
391
          the dollar sign (\hat{S}).
   392
393
394 SELECT CONCAT (
         'USD ',
                                      -- concatenating `USD ` to the
395
396
         CONVERT(VARCHAR(50), InvoiceTotal)
                                      -- output of
397
         ) AS InvoiceTotal
                                      \omega = 1/2CONVERT (VARCHAR (50),
398 FROM AP1. Invoices;
                                          'InvoiceTotal)'
                                      \perp \perp399
400
Of course, if you are ``dressing up`` a numeric value like
402
403
          `AP1. Invoices. Invoice Total` as currency, it is better to just use
404
          'FORMAT()' to keep your code simple.
    405
406
   SELECT FORMAT(InvoiceTotal, 'c', 'en-us') AS InvoiceTotal
407
408 FROM AP1. Invoices;
409
410
4125.03. In the example below, we use `CONVERT()` to change the data type of
          `AP1. Invoices. InvoiceID` and `AP1. Invoices. VendorID` from FLOAT to
413
414'VARCHAR(50)' before concatenating these values to a string.
    415
416
```
417 SELECT CONCAT ( 418 419 420 421 422 423 424 425 426 427 428 429 430 431 FROM AP1.Invoices; 432 433 434 /\* \*\*\*\*\*\*\*\*\*\*\*\*\*\*\*\*\*\*\*\*\*\*\*\*\*\*\*\*\*\*\*\*\*\*\*\*\*\*\*\*\*\*\*\*\*\*\*\*\*\*\*\*\*\*\*\*\*\*\*\*\*\*\*\*\*\*\*\*\*\*\*\*\*\*\*\* 435 436 437 438 439 440 441 442 443 444 445 446 447 448 449 450 451 452 453 454 455 456 457 458 459 460 461 462 463 464 465 466 467 468 -- 1. concatenating string -- values of 'Invoice ', the set of the set of the set of the set of the set of the set of the set of the set of the set of the set of the set of the set of the set of the set of the set of the set of the set of the set of the set of t -- (hard-coded), CONVERT(VARCHAR(3), InvoiceID), -- 1.2. the conversion of -- `InvoiceID` to -- `VARCHAR(3)`, ' from vendor ', -- 1.3. ` from vendor ` -- (hard-coded) and CONVERT(VARCHAR(3), VendorID) -- 1.4. the conversion of -- `VendorID` to -- `VARCHAR(3)` ) AS InvoiceVendor and the state of the state of the 1.5. using alias -- `InvoiceVendor` 6. We use the `WHERE` (https://techonthenet.com/sql\_server/where.php) clause to ``filter the results from a SELECT, INSERT, UPDATE, or DELETE statement.`` SELECT table1.field1, table1.field2 ... table2.field1, table2.field2 ... FROM table1 INNER|LEFT|RIGHT JOIN table2 ON table1.shared\_field1 = table2.shared\_field1 AND table1.shared\_field2 = table2.shared\_field2 ... WHERE condition1 AND|OR condition2 ... 6.01. We use conditions in order to filter data. AND to test for two or more conditions https://techonthenet.com/sql\_server/and.php OR to test multiple conditions where records are returned when any one of the conditions are met https://techonthenet.com/sql\_server/or.php 6.02. We use operators to compare values. = equal to https://techonthenet.com/sql\_server/comparison\_operators.php <> not equal to https://techonthenet.com/sql\_server/comparison\_operators.php != not equal to https://techonthenet.com/sql\_server/comparison\_operators.php

...c\.ace\.SQL\20230403.WS23SQL1001\WS23SQL1001\_20230424.SQL 9

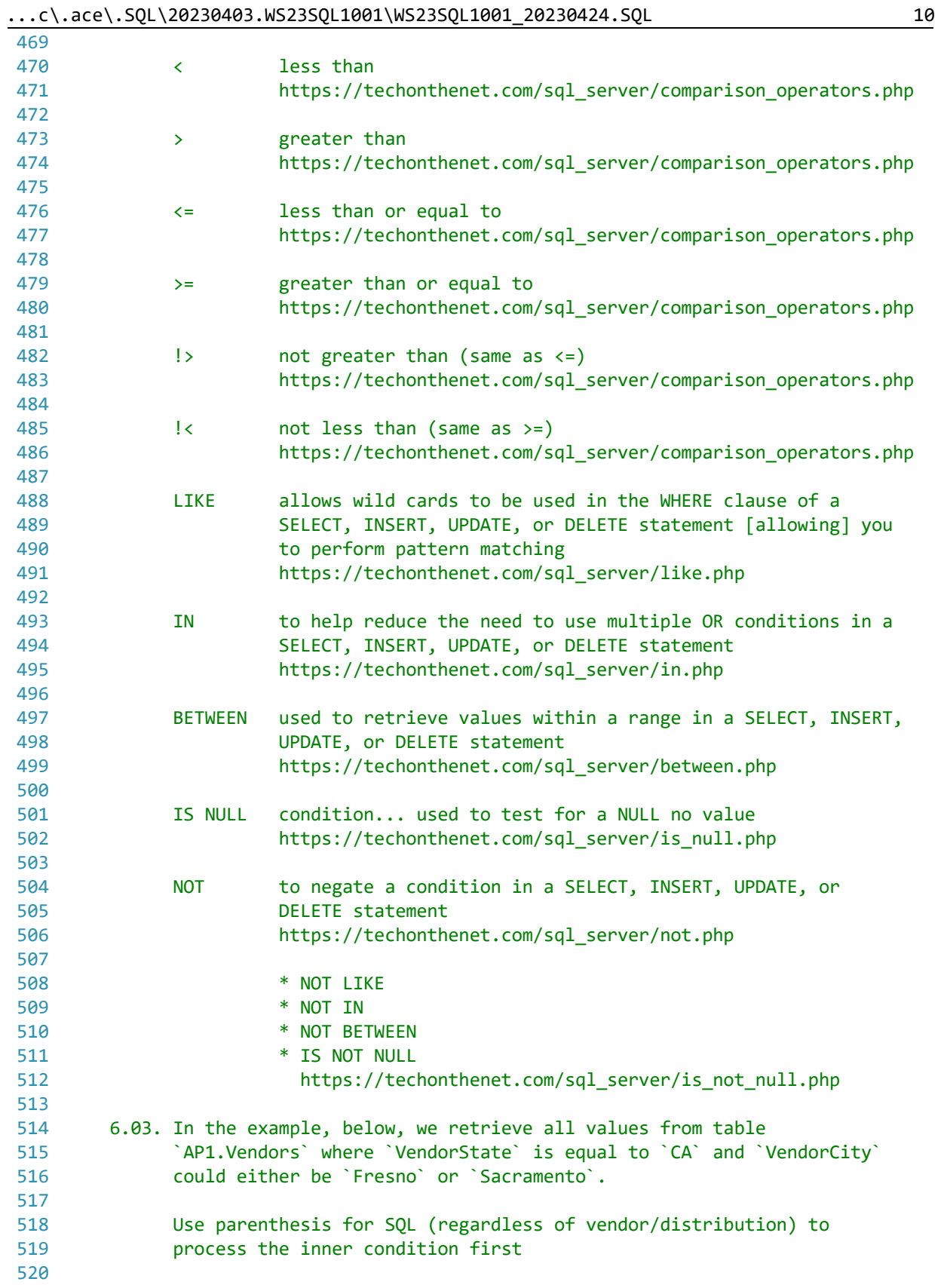

```
...c\.ace\.SQL\20230403.WS23SQL1001\WS23SQL1001_20230424.SQL
521
                    VendorCity = 'Fresno'
522
                    OR VendorCity = 'Sacramento'
523
524
                  \lambda525
526
          before the outer condition.
528
529 SELECT *
530 FROM AP1. Vendors
                                       -- 1. inner criterion that must
531 WHERE VendorState = 'CA'
532
                                       -- be true (satisfied)
533 AND (
                                       -- 2. outer criterion that must
534
                                       -- be true composed of two
535
                                       -- sections where either
                                       \frac{1}{2} \frac{1}{2} \frac{1}{2} \left( \frac{1}{2} \right)536
                                           could be true (satisfied)
      VendorCity = 'Fresno'
                                          3.1. first criteria that
537
                                       \sim \sim \simcould be met
538
                                       \sim - \simOR VendorCity = 'Sacramento'
                                      -- 3.2. second criteria that
539
                                              could be met
540
                                       \sim 10^{-1}541
      \rightarrow542
543
545
       6.04. In the example below, we retrieve all values from table `AP1. Vendors`
546
      where `VendorState` is not (`<>` or `!=`) `NY`.
548
549 SELECT *
550 FROM AP1. Vendors
                                      -- can also be written as
551 WHERE VendorState <> 'NY';
                                       -- VendorState != NY\degree552
553
555
       6.05. In the example below, we retrieve all values from table `AP1.Vendors`
       where `VendorState` is either `DC` or `IA`.
556
558
559 SELECT *
560 FROM AP1. Vendors
561 WHERE VendorState = 'DC'
                                      -- checking if either criterion
562 OR VendorState = 'IA';-- is true
563
564
6.06. In the example below, we retrieve all values from table `AP1.Vendors`
566
567
           where `VendorAddress2` is NULL (no-value) using `NOT` as it negates
568
           operators `LIKE` as `NOT LIKE`, `IN` as `NOT IN`, `BETWEEN` as
           'NOT BETWEEN' and 'IS NULL' as 'IS NOT NULL'.
569
571
572 SELECT *
```
...c\.ace\.SQL\20230403.WS23SQL1001\WS23SQL1001\_20230424.SQL

```
573 FROM AP1. Vendors
574 WHERE VendorAddress2 IS NULL;
                                           -- asking for no-value
575
576
578
       6.07. In the example below, we retrieve all values from table `AP1. Vendors`
579
            where `VendorAddress2` is not NULL (not a no-value). Refer to
580
            https://techonthenet.com/sql_server/is_not_null.php for more
581
            information.
    582
583
584 SELECT *
585 FROM AP1. Vendors
586 WHERE VendorAddress2 IS NOT NULL;
                                           -- asking for not `NOT NULL`
587
                                           -- (no no-value)
588
589
591
       6.08. In the example below, we rewrite #6.3 in a cleaner fashion to
592
            retrieve all values from table `AP1.Vendors` where `VendorState` is
593
            equal to `CA` and `VendorCity` could either be `Fresno` or
            'Sacramento'. We use operator 'IN'
594
595
            (https://techonthenet.com/sql_server/in.php) to specify the list of
            values that can be true for `VendorCity`.
596
   597
598
599 SELECT *
600 FROM AP1. Vendors
601 WHERE VendorState = 'CA'
                                           -- 1. first condition as in
602
                                           \Delta\Delta\sim 10^{-1}original example
603
     AND VendorCity IN (
                                           -- 2. second condition using
604
       'Fresno',
                                                `IN` to list all possible
                                           \omega \omega .
                                                values that can be true
605
       'Sacramento'
                                           \omega \omega .
606
       \cdot\omega \omega(satisfied)
607
608
6.09. In the example below, we retrieve all values from table `AP1. Vendors`
610
            where 'VendorState' could either be 'CA' or 'NJ' and 'VendorCity'
611
612
            could either be `Fresno` or `Sacramento`.
613
            This query looks for the combination of
614615
                    'CA' and 'Fresno'
616
                                       (true)617
                    `CA` and `Sacramento` (true)
618
619
            as well as
620
                    `NJ` and `Fresno`
621
                                       (false)
622
                    `NJ` and `Sacramento` (false)
623
624
            The query only returns only the first set of values since we do not
```

```
...c\.ace\.SQL\20230403.WS23SQL1001\WS23SQL1001_20230424.SQL
                                                                                13
625
              have any records where 'VendorCity' is 'NJ' and VendorCity' is either
626
              `Fresno` or `Sacramento`.
     627
628
629 SELECT *
630 FROM AP1. Vendors
631 WHERE (
632
        VendorState IN (
                                                  -- 1. first condition using
633
          'CA',`IN` to list all possible
          "NJ"
634
                                                  \omega \omega .
                                                       values that can be true
635
          \rightarrow\Delta \Delta \sim 10^{-11}(satisfied)
                                                  -- 2. second condition using
        AND VendorCity IN (
636
          'Fresno',
                                                       `IN` to list all possible
637
                                                 \omega \omega .
638
          'Sacramento'
                                                  \omega \equiv 0values that can be true
639
          \left( \right)\omega = 1/\sqrt{2}(satisfied)
640
        \lambda641 ORDER BY VendorState,
642
      VendorCity;
643
644
6.10. In the example below, we retrieve all values from table `AP1. Vendors`
646
              where 'VendorState' could either be 'CA' and 'VendorCity' could
647
              either be 'Fresno' or 'Sacramento' as one condition or 'VendorState'
648
             is `NJ` as another condition.
649
      650
651
652 SELECT *
653 FROM AP1. Vendors
                                                  -- 1. first condition where
654 WHERE (
        VendorState IN ('CA')
                                                       'VendorState' could be
655
656
        AND VendorCity IN (
                                                  \omega \equiv 0CA and VendorCity
                                                  -- could either be `Fresno`
657
          'Fresno',
                                                       or 'Sacramento'
          'Sacramento'
                                                  \Delta\Delta\sim 10^{-1}658
659
                                                       looking the combinations
                                                  \omega \omega .
          \rightarrowof 'CA' and 'Fresno' or
660
        \rightarrow\omega \equiv 0661
                                                  \Delta \Delta \phi`CA` and `Sacramento`
662
      OR VendorState IN ('NJ')
                                                  -- 2. second condition starting
663
                                                       with `OR` to specify that
                                                  \sim 10^{-1}664
                                                  \omega \omega'VendorState' could also
                                                       be `NJ`
665
                                                  \omega_{\rm{eff}}666 ORDER BY VendorState.
                                                  -- 3. ordering results first by
                                                       'VendorState' and then by
667
      VendorCity;
                                                  \Delta\Delta\sim 10^{-1}`VendorCity`
668
                                                  \Delta \Delta \sim 10^{-1}669
670
672
        6.11. In the example below, we retrieve all values from table `AP1.Vendors`
673
              where 'VendorName' has as a value starting with 'am' (not case
674
              sensitive) using wild card `%` to represent any character or group of
675
              after `am`.
      676
```

```
677
678 SELECT *
679 FROM AP1. Vendors
680 WHERE VendorName LIKE 'am%';
                                   -- returns values
                                   -- `American Booksellers Assoc`
681
                                   -- and `American Express`
682
683
684
6.12. In the example below, we retrieve all values from table `AP1.Vendors`
686
687
         where 'VendorName' has as a value with pattern 'data' (not case
         sensitive) using wild card `%` before and after the given string.
688
   689
690
691 SELECT *
692 FROM AP1. Vendors
693 WHERE VendorName LIKE '%data%';
                                   -- returns various values like
                                   -- `Expedata Inc`,
694
                                   -- `California Data Marketing`
695
696
                                   -- and `Quality Education Data`
697
698
700
     6.13. In the example below, we retrieve all values from table `AP1.Vendors`
701
         where `VendorPhone` has as a value starting with `800` (string, not a
702
         numeric value).
   703
704
705 SELECT *
706 FROM AP1. Vendors
707 WHERE VendorPhone LIKE '800%';
708
709
6.14. In the example below, we retrieve all values from table `AP1.Vendors`
711
712
         where 'VendorPhone' has as a value NOT starting with 800.
714
715 SELECT *
716 FROM AP1. Vendors
717 WHERE VendorPhone NOT LIKE '800%';
718
719
6.15. In the example below, we retrieve all values from table
721
722
          `AP1. Invoices` where `InvoiceDueDate` has values within the range of
723
         two dates - 2012-01-01 and 2012-01-30 (dates always in single
724quotes).
   725
726
727 SELECT *
728 FROM AP1. Invoices
```
...c\.ace\.SQL\20230403.WS23SQL1001\WS23SQL1001\_20230424.SQL 15

729 WHERE InvoiceDueDate BETWEEN '2012-01-01' -- range between '2012-01-01' 730 731 732 733 /\* \*\*\*\*\*\*\*\*\*\*\*\*\*\*\*\*\*\*\*\*\*\*\*\*\*\*\*\*\*\*\*\*\*\*\*\*\*\*\*\*\*\*\*\*\*\*\*\*\*\*\*\*\*\*\*\*\*\*\*\*\*\*\*\*\*\*\*\*\*\*\*\*\*\*\*\* 734 735 736 737 738 739 740 741 742 743 744 \*\*\*\*\*\*\*\*\*\*\*\*\*\*\*\*\*\*\*\*\*\*\*\*\*\*\*\*\*\*\*\*\*\*\*\*\*\*\*\*\*\*\*\*\*\*\*\*\*\*\*\*\*\*\*\*\*\*\*\*\*\*\*\*\*\*\*\*\*\*\*\*\*\*\* \*/ 745 746 SELECT \* 747 FROM AP1.Invoices 748 WHERE InvoiceTotal BETWEEN 100 749 750 ORDER BY InvoiceTotal DESC, 751 752 753 754 755 756 757 758 759 /\* \*\*\*\*\*\*\*\*\*\*\*\*\*\*\*\*\*\*\*\*\*\*\*\*\*\*\*\*\*\*\*\*\*\*\*\*\*\*\*\*\*\*\*\*\*\*\*\*\*\*\*\*\*\*\*\*\*\*\*\*\*\*\*\*\*\*\*\*\*\*\*\*\*\*\*\* 760 7. As we have mentioned several times, when calling multiple tables, we need 761 762 763 764 765 766 767 768 \*\*\*\*\*\*\*\*\*\*\*\*\*\*\*\*\*\*\*\*\*\*\*\*\*\*\*\*\*\*\*\*\*\*\*\*\*\*\*\*\*\*\*\*\*\*\*\*\*\*\*\*\*\*\*\*\*\*\*\*\*\*\*\*\*\*\*\*\*\*\*\*\*\*\* \*/ 769 770 SELECT \* 771 FROM AP1.Vendors 772 INNER JOIN AP1.Invoices 773 774 775 776 /\* \*\*\*\*\*\*\*\*\*\*\*\*\*\*\*\*\*\*\*\*\*\*\*\*\*\*\*\*\*\*\*\*\*\*\*\*\*\*\*\*\*\*\*\*\*\*\*\*\*\*\*\*\*\*\*\*\*\*\*\*\*\*\*\*\*\*\*\*\*\*\*\*\*\*\*\* 777 778 779 780 AND '2012-01-30'; -- and `2012-01-30` 6.16. In the example below, we retrieve all values from table `AP1.Vendors` where InvoiceTotal has values within 100 and 1000. Then we organize the results in descending order using an `ORDER BY` clause (https://techonthenet.com/sql/order\_by.php). The default option for `ORDER BY` is `ASC` (ascending), which can be omitted. The opposite option for `ORDER BY` is `DESC` (descending), which needs to be specified. -- range between 100 and 1000 AND 1000 -- organizing results first by -- `InvoiceTotal` in descending -- order, PaymentTotal DESC, The Contract of the contract of the paymentTotal` in -- descending order TermsID DESC; TermsID DESC; The contract of the contract of the contract of the contract of the contract of the contract of the contract of the contract of the contract of the contract of the contract of the contract of th -- also in descending order to `JOIN` them (https://techonthenet.com/sql\_server/joins.php). 7.01. `INNER JOIN` returns ``all rows from multiple tables where the join condition is met.`` In the example below, we retrieve all records shared in tables `AP1.Invoices` and `AP1.Invoices`. ON  $AP1$ . Vendors. VendorID =  $AP1$ . Invoices. VendorID; 7.02. `LEFT JOIN` returns ``all rows from the LEFT-hand table specified in the ON condition and only those rows from the other table where the joined fields are equal (join conditions met).``

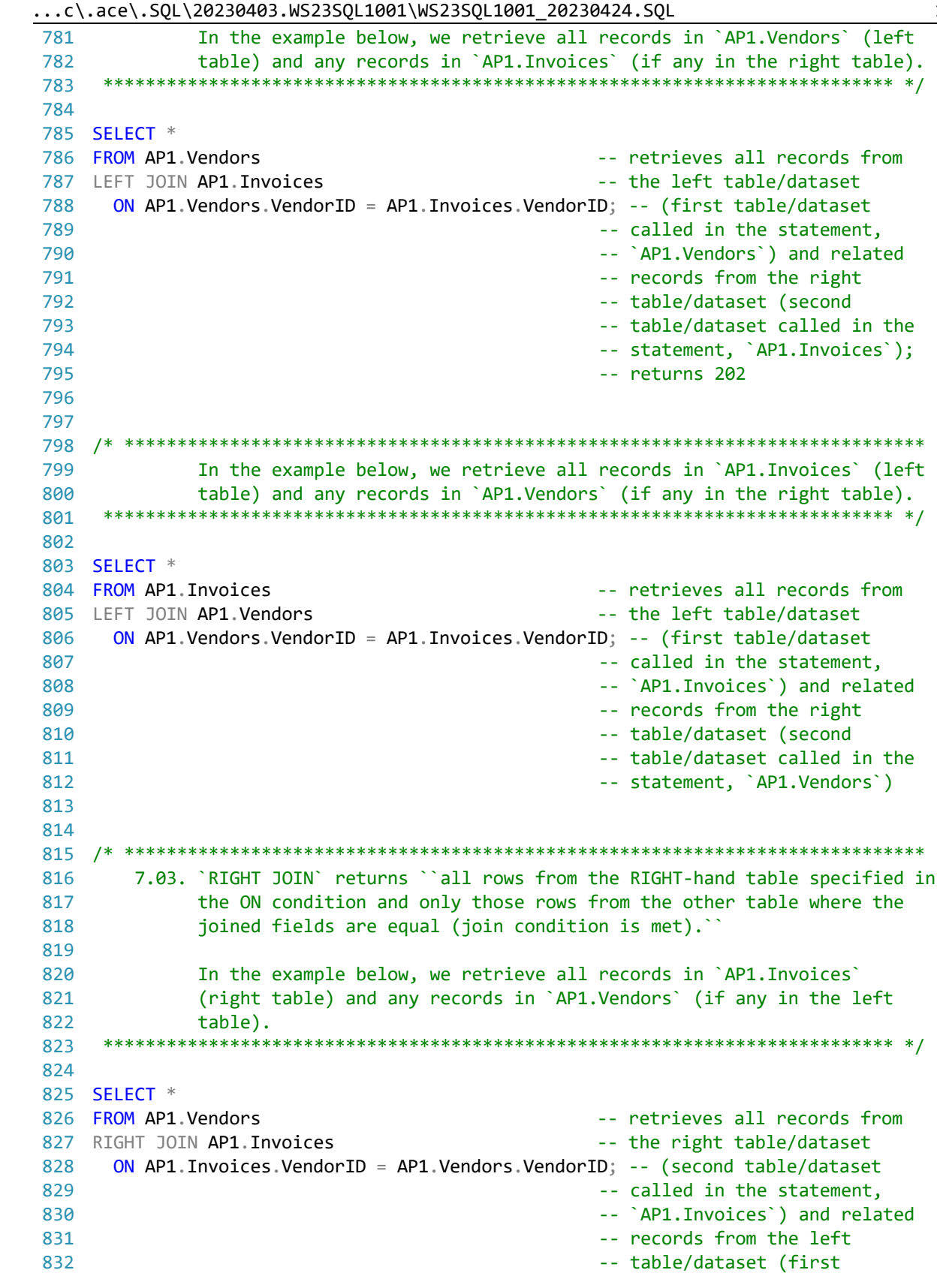

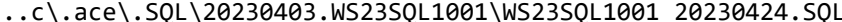

 $\frac{16}{1}$ 

...c\.ace\.SQL\20230403.WS23SQL1001\WS23SQL1001\_20230424.SQL 17 833 834 835 836 837 838 839 840 841 842 843 844 845 846 847 SELECT \* 848 FROM AP1. Invoices 849 FULL JOIN AP1. Vendors 850 851 852 853 854 855 856 857 858 859 860 861 862 863 864 865 866 867 868 869 870 871 872 873 874 875 876 877 878 879 880 881 882 883 884 ALTER TABLE AP1.Invoices -- table/dataset called in the -- statement, `AP1.Invoices`) /\* \*\*\*\*\*\*\*\*\*\*\*\*\*\*\*\*\*\*\*\*\*\*\*\*\*\*\*\*\*\*\*\*\*\*\*\*\*\*\*\*\*\*\*\*\*\*\*\*\*\*\*\*\*\*\*\*\*\*\*\*\*\*\*\*\*\*\*\*\*\*\*\*\*\*\*\* 7.04. `FULL JOIN` returns ``all rows from the LEFT-hand table and RIGHT hand table with nulls in place where the join condition is not met.`` Note that depending on the size of the tables, this query might make the server run slowly or crash it. In the example below, we retrieve all records in `AP1.Invoices` (left table) and all records in `AP1.Vendors` (right table). \*\*\*\*\*\*\*\*\*\*\*\*\*\*\*\*\*\*\*\*\*\*\*\*\*\*\*\*\*\*\*\*\*\*\*\*\*\*\*\*\*\*\*\*\*\*\*\*\*\*\*\*\*\*\*\*\*\*\*\*\*\*\*\*\*\*\*\*\*\*\*\*\*\*\* \*/ -- retrieves all records from -- the left table/dataset ON AP1.Vendors.VendorID = AP1.Invoices.VendorID; -- (first table/dataset -- called in the statement, -- `AP1.Vendors`) and all -- records from the right -- table/dataset (second -- table/dataset called in the -- statement, `AP1.Invoices`) /\* \*\*\*\*\*\*\*\*\*\*\*\*\*\*\*\*\*\*\*\*\*\*\*\*\*\*\*\*\*\*\*\*\*\*\*\*\*\*\*\*\*\*\*\*\*\*\*\*\*\*\*\*\*\*\*\*\*\*\*\*\*\*\*\*\*\*\*\*\*\*\*\*\*\*\*\* 8. Now that we have reviewed most of the material so far, we start views. ``In a database management system, a view is a way of portraying information in the database. This can be done by arranging the data items in a specific order, by highlighting certain items, or by showing only certain items. For any database, there are a number of possible views that may be specified. Databases with many items tend to have more possible views than databases with few items. Often thought of as a virtual table, the view doesn't actually store information itself, but just pulls it out of one or more existing tables. Although impermanent, a view may be accessed repeatedly by storing its criteria in a query.`` http://searchsqlserver.techtarget.com/definition/view CREATE VIEW view\_name AS SELECT columns FROM tables [WHERE conditions]; 8.01. In the example below, we modify table `AP1.Invoices` adding column `CustomerID` in order to establish a relation between this table and `AP2.Customers`. \*\*\*\*\*\*\*\*\*\*\*\*\*\*\*\*\*\*\*\*\*\*\*\*\*\*\*\*\*\*\*\*\*\*\*\*\*\*\*\*\*\*\*\*\*\*\*\*\*\*\*\*\*\*\*\*\*\*\*\*\*\*\*\*\*\*\*\*\*\*\*\*\*\*\* \*/

```
885 ADD CustomerID INT NULL;
886
887 UPDATE AP1. Invoices
888 SET CustomerID = 1
889 WHERE VendorID = 34;
890
891 UPDATE AP1. Invoices
892 SET CustomerID = 2893 WHERE VendorID = 37;
894
895 UPDATE AP1. Invoices
896 SET CustomerID = 3
897 WHERE VendorID = 89;
898
899
901
       8.02. Now that relationship has been created, we can now query tables
902
             `AP1. Invoices` and `AP2. Customers` (each tables in a different
903
             databases).
    90<sub>A</sub>905
906 SELECT DISTINCT AP1. Invoices. InvoiceID,
907
     AP1. Invoices. VendorID,
908
     AP1. Invoices. InvoiceNumber,
     FORMAT(AP1. Invoices. InvoiceDate, 'd', 'en-us') AS InvoiceDate,
909
     FORMAT(AP1. Invoices. InvoiceTotal, 'c', 'en-us') AS InvoiceTotal,
910
     FORMAT(AP1. Invoices. PaymentTotal, 'c', 'en-us') AS PaymentTotal,
911
     FORMAT(AP1. Invoices. CreditTotal, 'c', 'en-us') AS CreditTotal,
912
913
     AP1. Invoices. TermsID,
914
     FORMAT(AP1. Invoices. InvoiceDueDate, 'd', 'en-us') AS InvoiceDueDate,
     FORMAT(AP1. Invoices. PaymentDate, 'd', 'en-us') AS PaymentDate,
915
916
     AP1. Invoices. CustomerID,
917
     AP2. Customers. LastName,
918
     AP2.Customers.FirstName,
919
     AP2. Customers. Address.
920 AP2. Customers. City,
921AP2.Customers.STATE,
922
     AP2.Customers.ZipCode,
923
     AP2. Customers. Email
924 FROM AP1. Invoices
925 INNER JOIN AP2. Customers
926
      ON AP1. Invoices. CustomerID = AP2. Customers. CustomerID
927 ORDER BY AP1. Invoices. VendorID;
928
929
931
       8.03. In the example below, we can create a view using the query in the
932
              example above using tables `AP1. Invoices` and `AP2. Customers`
933
              without `ORDER BY`, which would return an error when creating the
934
             view.
935
936
             Tables and views cannot share names since both data objects are of
```
...c\.ace\.SQL\20230403.WS23SQL1001\WS23SQL1001\_20230424.SQL 19 937 938 939 940 941 942 943 944 945 946 947 948 949 950 951 CREATE VIEW AP1.InvoicesCustomersVW 952 AS 953 ( 954 955 956 957 958 959 960 961 962 963 964 965 966 967 968 969 970 971 972 973 974 975 976 977 978 /\* \*\*\*\*\*\*\*\*\*\*\*\*\*\*\*\*\*\*\*\*\*\*\*\*\*\*\*\*\*\*\*\*\*\*\*\*\*\*\*\*\*\*\*\*\*\*\*\*\*\*\*\*\*\*\*\*\*\*\*\*\*\*\*\*\*\*\*\*\*\*\*\*\*\*\*\* 979 980 981 982 ALTER VIEW AP1.InvoicesCustomersVW 983 AS 984 ( 985 986 987 988 the same hierarchy. We can query, alter and/or drop a view just like a table. In most relational databases, we cannot update data using a view since this action only take place in tables. In SQL Server (T-SQL), we can update data from the base table. ``Requires UPDATE, INSERT, or DELETE permissions on the target table, depending on the action being performed.`` https://msdn.microsoft.com/en-us/library/ms180800.aspx \*\*\*\*\*\*\*\*\*\*\*\*\*\*\*\*\*\*\*\*\*\*\*\*\*\*\*\*\*\*\*\*\*\*\*\*\*\*\*\*\*\*\*\*\*\*\*\*\*\*\*\*\*\*\*\*\*\*\*\*\*\*\*\*\*\*\*\*\*\*\*\*\*\*\* \*/ SELECT DISTINCT AP1.Invoices.InvoiceID, AP1.Invoices.VendorID, AP1.Invoices.InvoiceNumber, FORMAT(AP1.Invoices.InvoiceDate, 'd', 'en-us') AS InvoiceDate, FORMAT(AP1.Invoices.InvoiceTotal, 'c', 'en-us') AS InvoiceTotal, FORMAT(AP1.Invoices.PaymentTotal, 'c', 'en-us') AS PaymentTotal, FORMAT(AP1.Invoices.CreditTotal, 'c', 'en-us') AS CreditTotal, AP1.Invoices.TermsID, FORMAT(AP1.Invoices.InvoiceDueDate, 'd', 'en-us') AS InvoiceDueDate, FORMAT(AP1.Invoices.PaymentDate, 'd', 'en-us') AS PaymentDate, AP1.Invoices.CustomerID, AP2.Customers.LastName, AP2.Customers.FirstName, AP2.Customers.Address, AP2.Customers.City, AP2.Customers.STATE, AP2.Customers.ZipCode, AP2.Customers.Email FROM AP1.Invoices INNER JOIN AP2.Customers ON AP1.Invoices.CustomerID = AP2.Customers.CustomerID ); 8.04. We can modify a view simply changing `CREATE` for `ALTER`. \*\*\*\*\*\*\*\*\*\*\*\*\*\*\*\*\*\*\*\*\*\*\*\*\*\*\*\*\*\*\*\*\*\*\*\*\*\*\*\*\*\*\*\*\*\*\*\*\*\*\*\*\*\*\*\*\*\*\*\*\*\*\*\*\*\*\*\*\*\*\*\*\*\*\* \*/ SELECT DISTINCT AP1.Invoices.InvoiceID, AP1.Invoices.VendorID, AP1.Invoices.InvoiceNumber, FORMAT(AP1.Invoices.InvoiceDate, 'd', 'en-us')

...c\.ace\.SQL\20230403.WS23SQL1001\WS23SQL1001\_20230424.SQL 20

```
989
 990
 991
 992
 993
 994
 995
 996
 997
 998
 999
1000
1001
1002
1003
1004
1005
1006
1007
1008
1009
1010
1011
/* ****************************************************************************
1012
1013
1014
1015
1016
1017
1018
CREATE VIEW AP1.InvoicesVW
1019
AS
1020
(
1021
1022
1023
1024
1025
1026
1027
1028
1029
1030
1031
1032
1033
1034
1035
1036
/* ****************************************************************************
1037
1038
1039
1040
               AS InvoiceDate,
             FORMAT(AP1.Invoices.InvoiceTotal, 'c', 'en-us') AS InvoiceTotal,
             FORMAT(AP1.Invoices.PaymentTotal, 'c', 'en-us') AS PaymentTotal,
             FORMAT(AP1.Invoices.CreditTotal, 'c', 'en-us') AS CreditTotal,
             AP1.Invoices.TermsID,
             FORMAT(AP1.Invoices.InvoiceDueDate, 'd', 'en-us') AS InvoiceDueDate,
             FORMAT(AP1.Invoices.PaymentDate, 'd', 'en-us') AS PaymentDate,
             AP1.Invoices.CustomerID,
             AP2.Customers.LastName,
             AP2.Customers.FirstName,
             AP2.Customers.Address,
             AP2.Customers.City,
             AP2.Customers.STATE,
             AP2.Customers.ZipCode,
             AP2.Customers.Email,
             GETDATE() AS SystemDate -- change in query
           FROM AP1.Invoices
           INNER JOIN AP2.Customers
             ON AP1.Invoices.CustomerID = AP2.Customers.CustomerID
           );
           8.05. In the example below, we create view `AP1.InvoicesVW` only from table
                 `AP1.Invoices` formatting the date and currency fields accordingly.
                 This way we do not need to format the columns again and again every
                 time we need to call them.
        *************************************************************************** */
           SELECT DISTINCT InvoiceID,
             VendorID,
             InvoiceNumber,
             FORMAT(InvoiceDate, 'd', 'en-us') AS InvoiceDate,
             FORMAT(InvoiceTotal, 'c', 'en-us') AS InvoiceTotal,
             FORMAT(PaymentTotal, 'c', 'en-us') AS PaymentTotal,
             FORMAT(CreditTotal, 'c', 'en-us') AS CreditTotal,
             TermsID,
             FORMAT(InvoiceDueDate, 'd', 'en-us') AS InvoiceDueDate,
             FORMAT(PaymentDate, 'd', 'en-us') AS PaymentDate,
             CustomerID
           FROM AP1.Invoices
           );
           8.06. In the example below, we create view `AP1.InvoicesVendorsVW` from
                 tables `AP1.Invoices` and `AP1.Vendors`.
                 Unless we indicate in which database to store the view, it would most
```
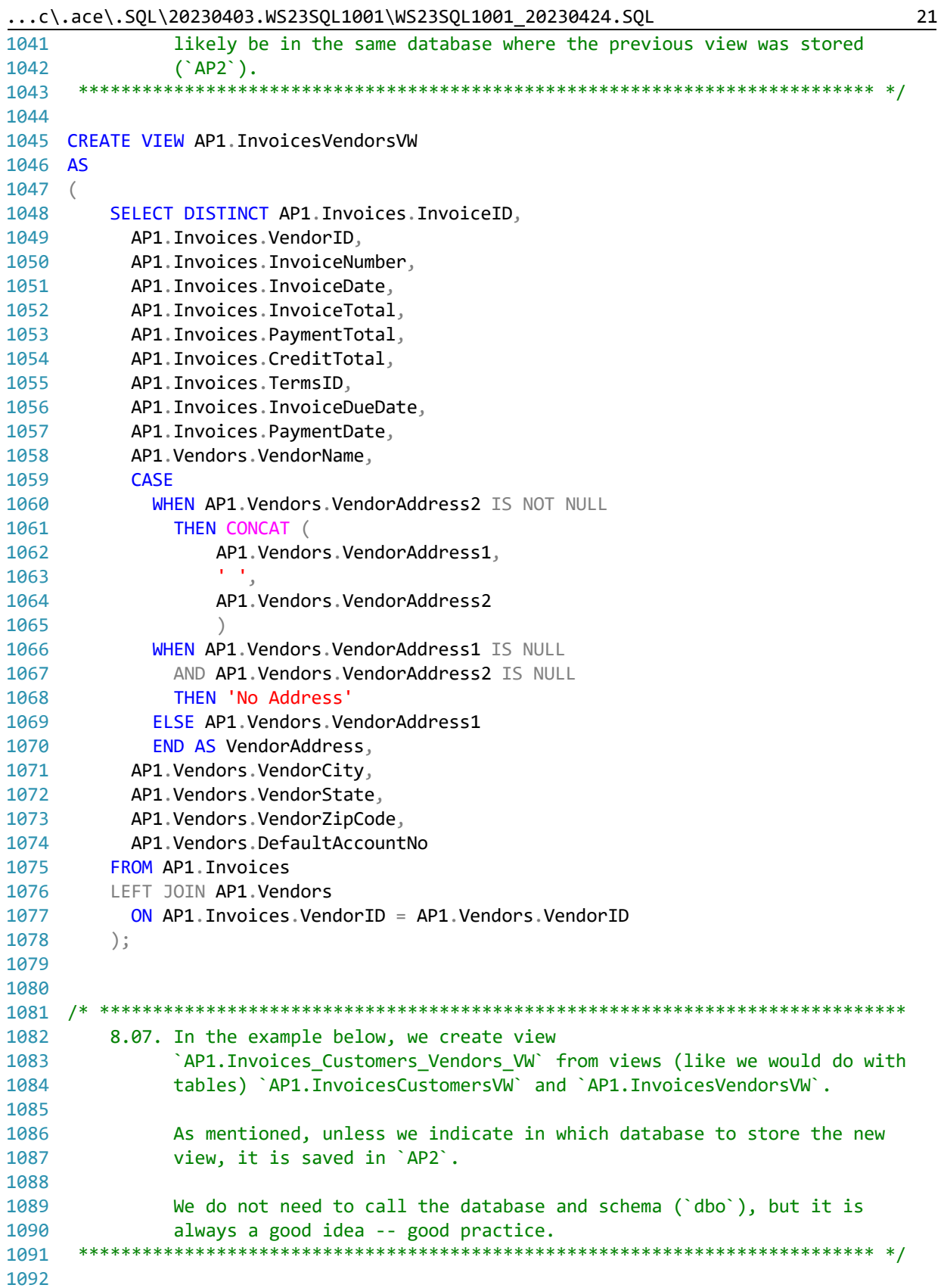

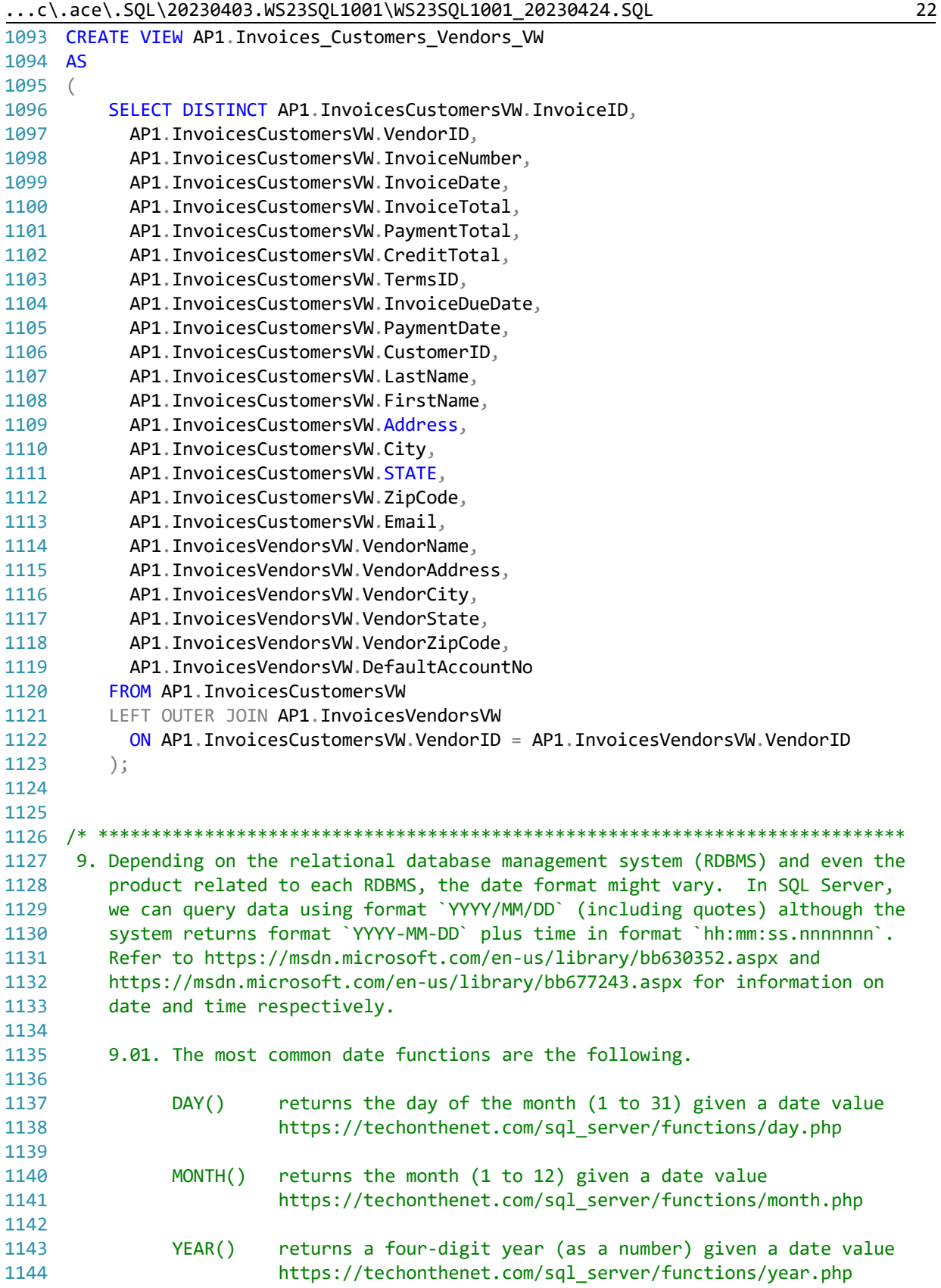

1145 1146 1147 1148 1149 1150 SELECT DAY('2021/09/15') AS Day, -- 1. returns `15` from 1151 1152 1153 1154 1155 1156 1157 1158 1159 SELECT GETDATE() AS CurrentDateTime; -- returns 1160 1161 1162 1163 1164 SELECT DAY(GETDATE()) AS Day, -- 1. returns `15` from system 1165 1166 1167 1168 1169 1170 1171 1172 1173 SELECT FORMAT(GETDATE(), 'd', 'en-us') -- returns system date and time 1174 1175 1176 1177 /\* \*\*\*\*\*\*\*\*\*\*\*\*\*\*\*\*\*\*\*\*\*\*\*\*\*\*\*\*\*\*\*\*\*\*\*\*\*\*\*\*\*\*\*\*\*\*\*\*\*\*\*\*\*\*\*\*\*\*\*\*\*\*\*\*\*\*\*\*\*\*\*\*\*\*\*\* 1178 1179 1180 1181 1182 1183 1184 1185 1186 1187 DECLARE @date DATETIME = GETDATE() -- 1. declaring parameter 1188 1189 1190 1191 1192 1193 SELECT DAY(@date) AS Day, 1194 1195 1196 GETDATE() returns the current date and time https://techonthenet.com/sql\_server/functions/getdate.php \*\*\*\*\*\*\*\*\*\*\*\*\*\*\*\*\*\*\*\*\*\*\*\*\*\*\*\*\*\*\*\*\*\*\*\*\*\*\*\*\*\*\*\*\*\*\*\*\*\*\*\*\*\*\*\*\*\*\*\*\*\*\*\*\*\*\*\*\*\*\*\*\*\*\* \*/ -- `2021/09/15` without -- leading zeros (`d`) MONTH('2021/09/15') AS Month, -- 2. returns `9` from -- `2021/09/15` without -- leading zeros (`M`) YEAR('2021/09/15') AS Year; -- 3. returns `2021` from -- `2021/09/15 (`yyyy`) -- `2021-09-15 20:20:34.053` -- from `GETDATE()` that calls -- system date and time -- DATETIME without leading -- zeros (`d`) MONTH(GETDATE()) AS Month, The Contract of the Contract of the MONTH(GETDATE()) AS Month, -- DATETIME without leading -- zeros (`M`) YEAR(GETDATE()) AS Year; The Contract of the Second CAR (2021` from -- system DATETIME (`yyyy`) AS FormattedCurrentDateTime;  $\overline{a}$  -- formatted as `9/15/2021` 9.02. Instead of hard-coding the date in the example above (#3.1), we can use parameter `@date` in all instances that we need to pass the value returned by `GETDATE()`. We must declare each parameter with its proper data type. We can then have to pass (`SET`) a value for each parameter. \*\*\*\*\*\*\*\*\*\*\*\*\*\*\*\*\*\*\*\*\*\*\*\*\*\*\*\*\*\*\*\*\*\*\*\*\*\*\*\*\*\*\*\*\*\*\*\*\*\*\*\*\*\*\*\*\*\*\*\*\*\*\*\*\*\*\*\*\*\*\*\*\*\*\* \*/ -- `@date` as DATETIME (the -- proper data type) and -- passing value of -- `GETDATE()` -- 2. returns `9` from system -- DATETIME without leading -- zeros (`d`) MONTH(@date) AS Month, The Contemporary Contemporary Assembly to the System of The System System (Mathematical

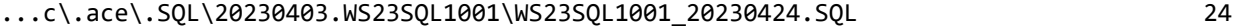

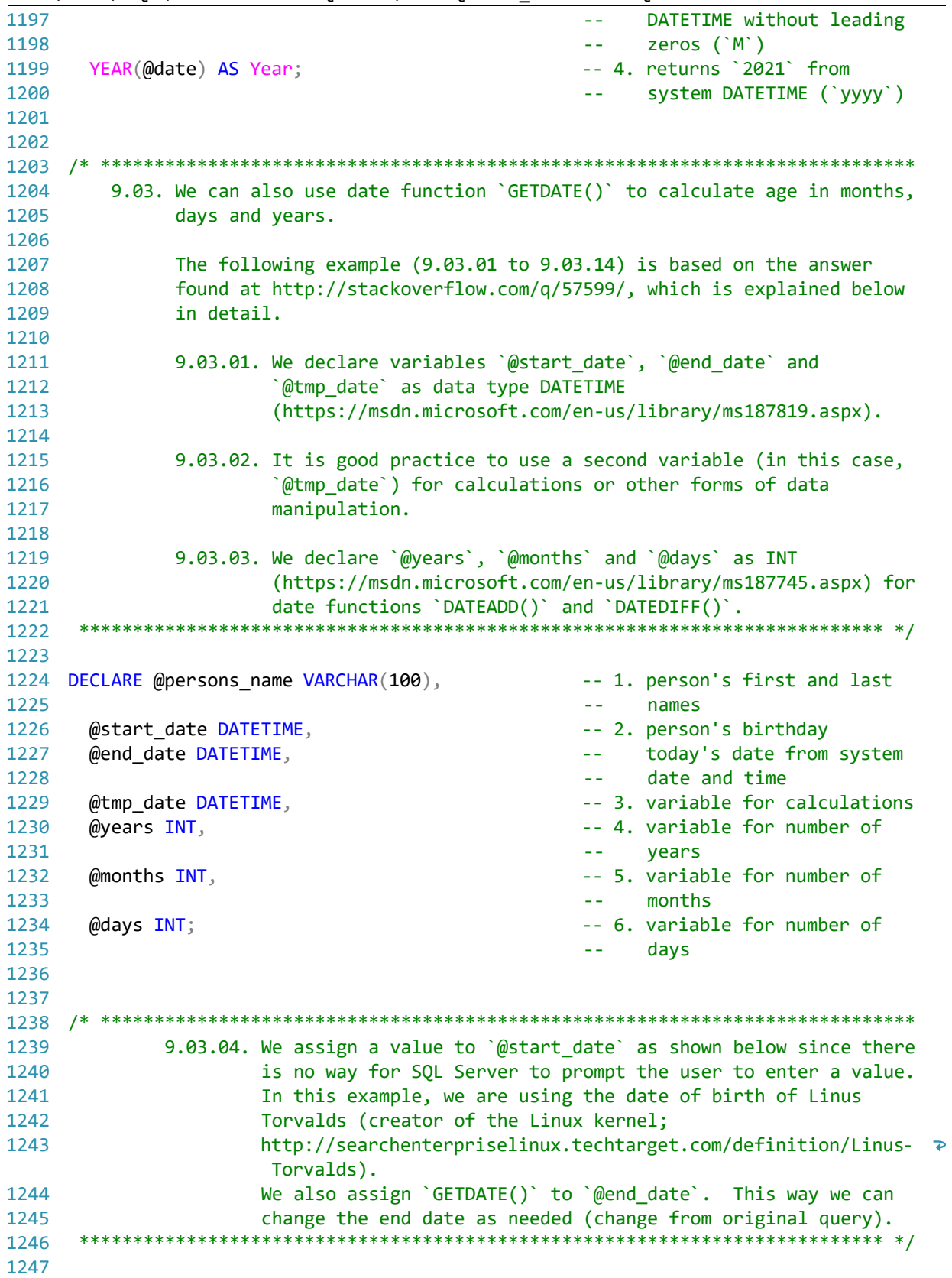

 $\ldots$ c\.ace\.SQL\20230403.WS23SQL1001\WS23SQL1001\_20230424.SQL

1248 SET @persons\_name = 'Linus Torvalds'; -- person's name 1249 SET @start\_date =  $'12/28/1969$ ; -- person's date of birth 1250 SET @end date =  $GETDATE()$ ; -- today's system date and time 1251 1252 1254 9.03.05. We assign the value of `@start date` to `@tmp date` to run 1255 calculations against it and use `@start\_date` as a constant. 1256 1257 1258 SELECT @tmp\_date =  $@start_data$ ; 1259 1260  $1262$ 9.03.06. Date functions `DATEADD()` returns ``a specified date with 1263 the specified number interval (signed integer) added to a 1264 specified datepart of that date` (https://msdn.microsoft.com/en-us/library/ms186819.aspx) and 1265 'DATEDIFF()' returns ''the count (signed integer) of the 1266 1267 specified datepart boundaries crossed between the specified start\_date and end\_date`` 1268 1269 (https://msdn.microsoft.com/en-us/library/ms189794.aspx). 1270 1271 'YEAR()' retrieves the year ('yy') from the date. 1272  $1273$ 'MONTH()' retrieves the month ('m') from the date. 1274 1275 'DAY()' retrieves the day ('d') from the date. 1276 9.03.07. The `CASE WHEN` statement uses a true value (situation we are 1277 looking for) coming from `WHEN... THEN` to trigger an action 1278 1279 and an `ELSE` value to trigger an alternative action using 1280 the following syntax. 1281 1282 9.03.08. Below `@years` is assigned the difference of `@tmp\_date` and 1283  $\partial$  (@end date in years when the month in the year ( $\partial y$ ) in 1284 `@start\_date` is less than the month in `@end\_date` or it is 1285 the same as the month in `@end\_date` 1286 MONTH(@start date) > MONTH(@end date)) 1287 OR (MONTH(@start\_date) = MONTH(@end\_date)) 1288 1289 1290 and the day in `@start\_date` is less than the day in 1291 `@end\_date`. 1292 1293 AND DAY(@start\_date) > DAY(@end\_date) 1294 1295 If both conditions are true, the query returns `1` (under a 1296 full year). Otherwise it returns '0' (full year). 1297 1298 1299 SELECT @years = DATEDIFF(yy, @tmp\_date, @end\_date) - CASE

```
...c\.ace\.SQL\20230403.WS23SQL1001\WS23SQL1001_20230424.SQL 26
1300
1301
1302
1303
1304
1305
1306
1307
1308
1309
1310
/* ****************************************************************************
1311
1312
1313
1314
1315
SELECT @tmp_date = DATEADD(yy, @years, @tmp_date);
1316
1317
1318
/* ****************************************************************************
1319
1320
1321
1322
1323
1324
1325
1326
1327
1328
1329
1330
SELECT @months = DATEDIFF(m, @tmp_date, @end_date) - CASE
1331
1332
1333
1334
1335
1336
1337
/* ****************************************************************************
1338
1339
1340
1341
1342
SELECT @tmp_date = DATEADD(m, @months, @tmp_date);
1343
1344
1345
/* ****************************************************************************
1346
1347
1348
1349
1350
SELECT @days = DATEDIFF(d, @tmp_date, @end_date);1351
          WHEN (MONTH(@start date) > MONTH(@end date)) OR (
              MONTH(@start date) = MONTH(@end date) AND DAY(@start_date) > DAY(@end_date)
             \rightarrow THEN 1
          ELSE 0
          END;
               9.03.09. We add the value of `@years` (`yy`) to `@tmp_date` returning
                         1 or 0.
       *************************************************************************** */
               9.03.10. Below `@months` is assigned the difference of `@tmp_date` and
                         `@end_date` in months when the month (`m`) in `@start_date`
                        is less than the month in `@end_date` or it is the same as
                         the month in `@end_date`.
                          DAY(\text{@start date}) > DAY(\text{@end date}) If the condition is true, the query returns `1` (under a full
                       month). Otherwise it returns `0` (full month).
       *************************************************************************** */
         WHEN DAY(@start_date) > DAY(@end_date)
            THEN 1
         ELSE 0
         END;
                9.03.11. We add the value of `@months` (`m`) to `@tmp_date` returning
                        1 or 0.
       *************************************************************************** */
               9.03.12. Below `@days` is assigned the difference of `@tmp date` and
                         `@end_date` in days.
       *************************************************************************** */
```
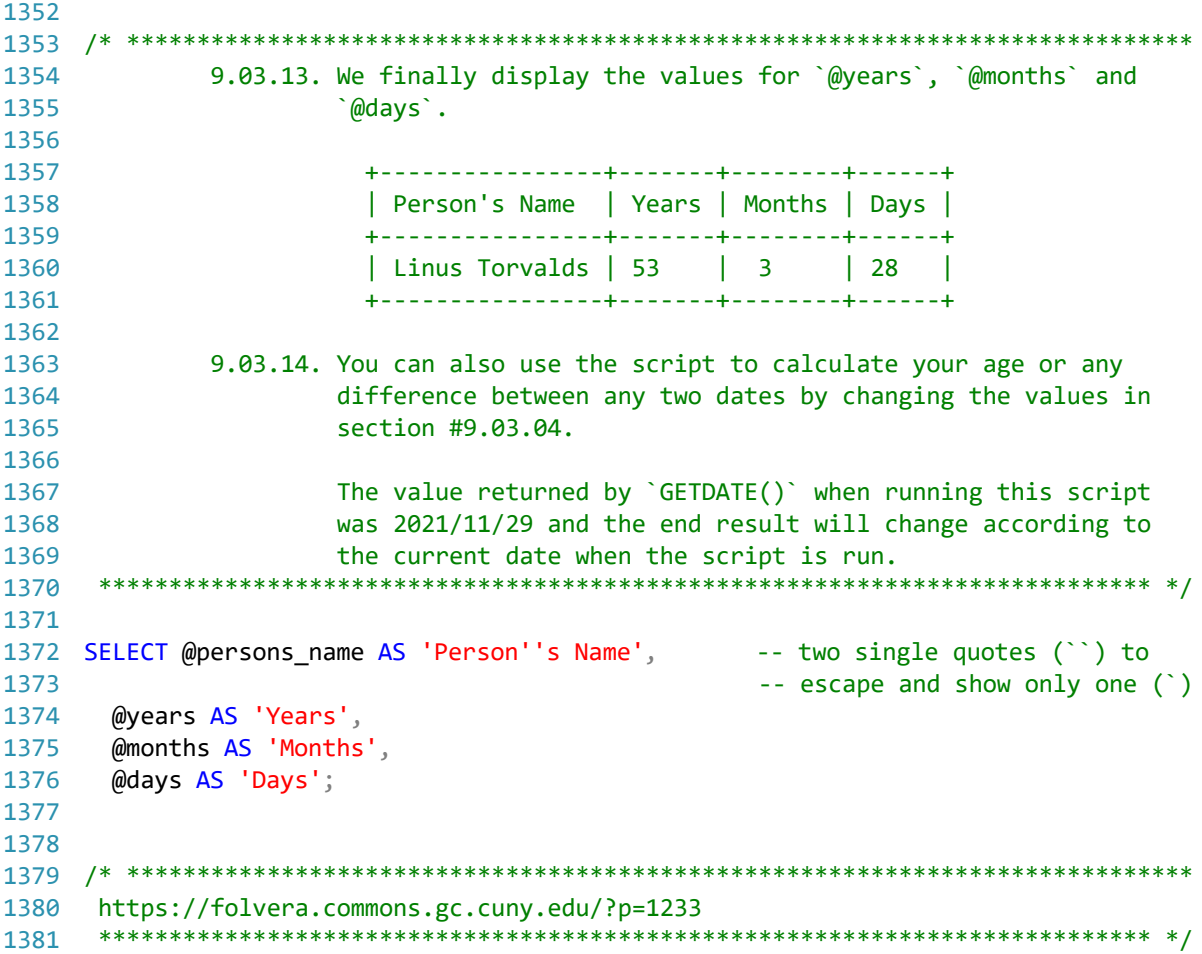